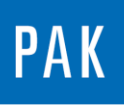

**PAK ASTUCE DU MOIS 106 | 2017.07**

# **VOIES VIRTUELLES**

La licence D\_VIRT\_CHAN permet de créer des voies dites virtuelles. Ces voies sont le résultat d'un calcul qui peut être ajouté directement pendant la mesure ou lors d'un post-traitement. Beaucoup d'entre vous connaissent le module « Arithmetic » et son intérêt, nous espérons qu'avec cette astuce vous verrez le gain que peut apporter cette autre fonctionnalité à l'utilisation de *PAK*. Les voies virtuelles constituent une licence d'analyse et sont donc aussi disponibles sous forme de PAK Credits.

### **1. PRESENTATION**

Les voies virtuelles à la mesure ou en post-traitement se révèlent très utiles :

- Lorsque l'on souhaite avoir directement le résultat d'un calcul de façon identique aux voies mesurées,
- Si l'on souhaite créer des évènements, déclenchements,
- Lorsque l'on veut analyser un signal de façon particulière,
- Etc…

Nous allons dans cette astuce donner 3 exemples d'application pour lesquels les voies virtuelles apportent une solution à l'utilisateur.

#### **Cas n°1 : Analyse particulière**

Dans notre setup, nous mesurons un signal que nous souhaitons utiliser comme voie de tracking pour notre acquisition et dont nous souhaitons analyser les variations autour du continu (DC).

Dans *PAK*, seules les voies déclarées en tant que « Magnitude » ou « Tacho » peuvent être utilisées pour le tracking. Si cela est le cas, les variations ne pourront pas être analysées. Inversement, déclarée en « normal », la voie pourra être analysée mais ne pourra pas servir à notre tracking.

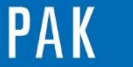

A stuce du Mois 106 | 2017.07

L'idée est ici de créer une voie virtuelle en « normal » contenant uniquement les variations autour du continu de notre signal, qui lui sera mesuré en « Magnitude ».

Le calcul de la voie virtuelle se fait en 2 étapes :

- On convertit la voie « Magnitude » en voie de type « normal ».
- On lui applique un filtre FIR passe-haut afin d'enlever le continu (DC).

#### **Cas n°2 : Trigger multiple**

Le trigger multiple consiste à combiner plusieurs conditions pour le déclenchement d'une mesure. Ce trigger peut par exemple être utilisé :

- Automobile : pour déclencher une mesure sur l'un des bruits définis par l'utilisateur.
- Monitoring : pour démarrer la mesure sur des niveaux dangereux.

Le calcul se fait en plusieurs étapes :

- Définition des facteurs de déclenchement,
- Création d'un trigger pour chaque facteur,
- Combinaison de ces triggers.

#### **Cas n°3 : Compteur d'évènements**

Utilisé pour des fins statistiques, pour le contrôle d'un banc d'essai, comme trigger de fin de mesure ou autre, le compteur d'évènements se révèle souvent utile lors de la réalisation d'essais.

Pour le paramétrer, il faut :

- Définir l'évènement qui nous intéresse,
- Créer un signal pulse à chaque moment où l'évènement se produit,
- Compter le nombre de pulses.

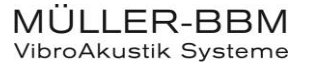

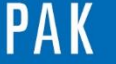

#### **2. PARAMETRAGE**

#### **2.1 A la mesure**

Dans le setup de mesure, il est possible de paramétrer des voies virtuelles. Pour cela, il faut bien entendu avoir des « lignes » disponibles pour les insérer. Par exemple, si j'utilise un *MKII* 16 voies, il est nécessaire de modifier dans « Global Settings » le « 1..16 » en « 1..20 ».

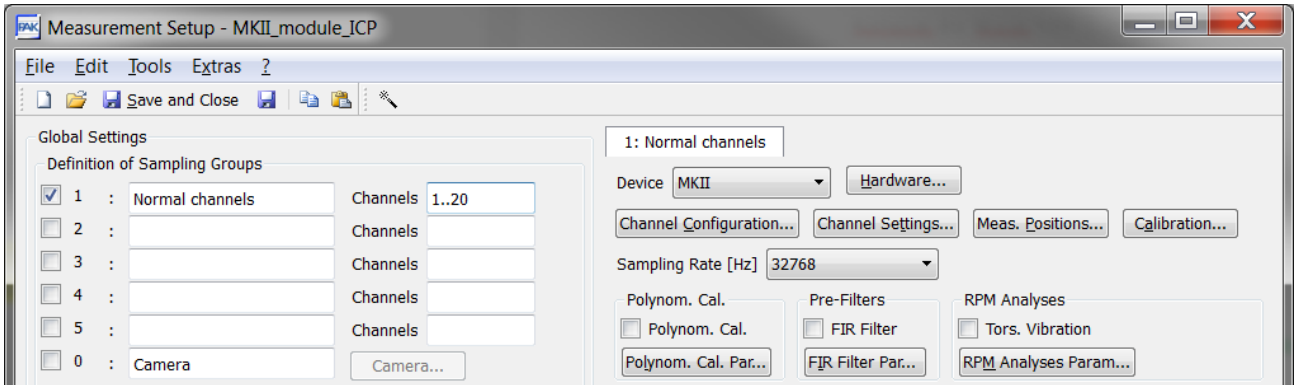

En cliquant sur « Channel Configuration », nous observons que les 4 dernières lignes sont « vides ». Nous sélectionnons alors « Virtual channel ».

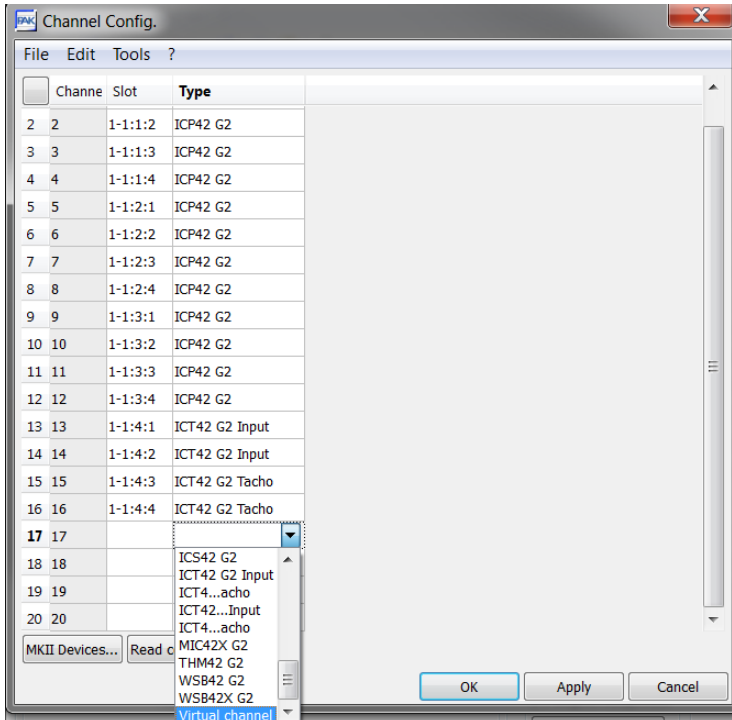

© 2 0 1 7 M ü l l e r - B B M V i b r o A k u s t i k S y s t e m e S . A . R . L . Page **3** sur **8**

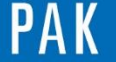

#### Astuce du Mois 106 | 2017.07

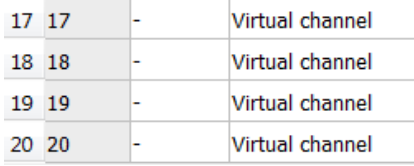

Dans le menu « Channel Settings », nous pouvons activer ces voies puis les paramétrer en cliquant sur le bouton « Virtual channels… ».

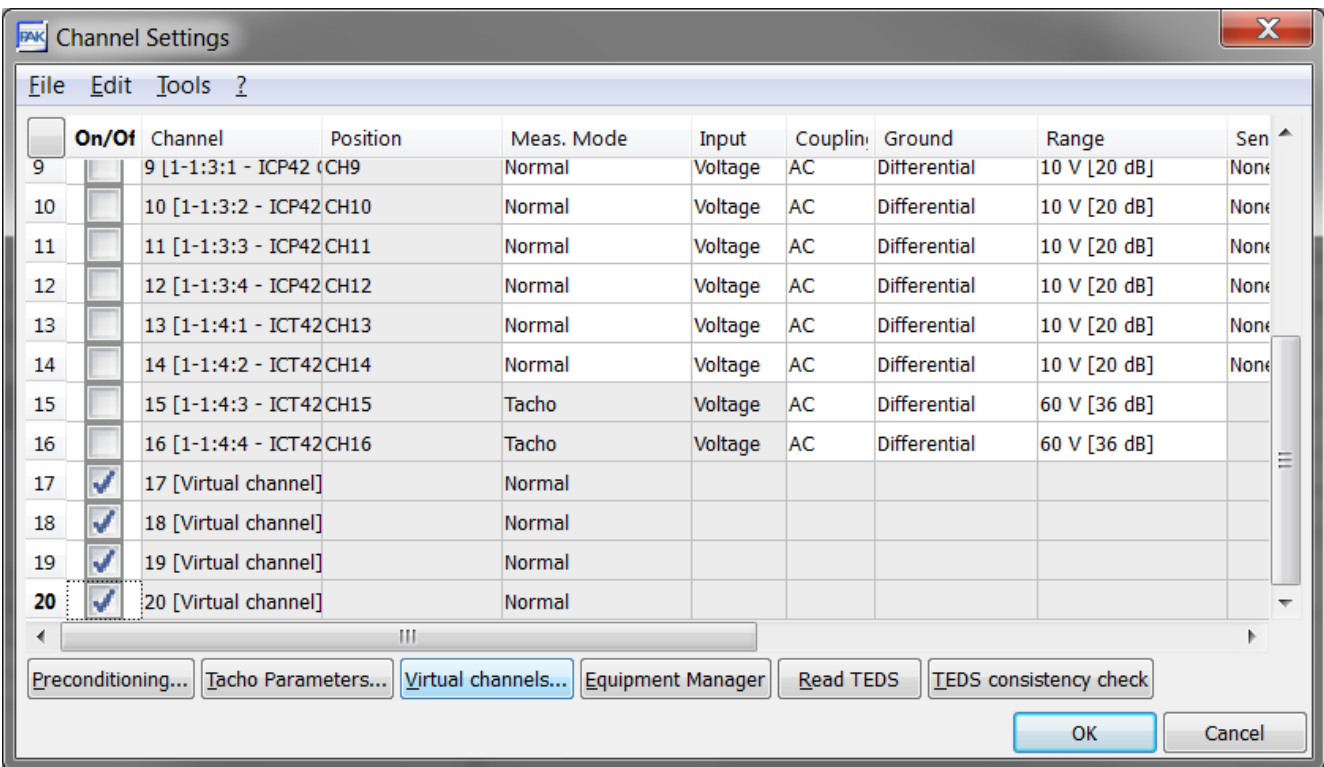

A ce moment-là s'ouvre une fenêtre où l'on peut éditer le calcul.

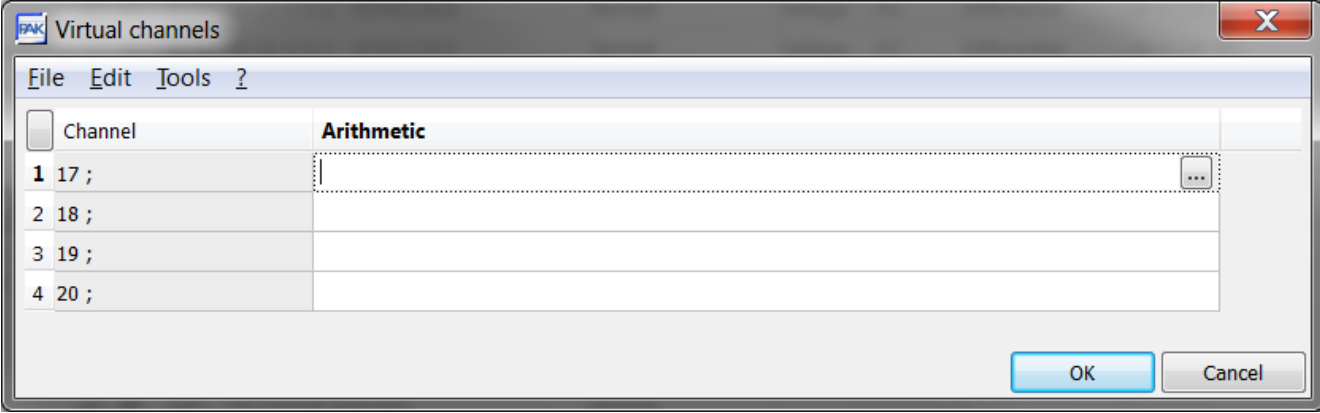

© 2 0 1 7 M ü l l e r - B B M V i b r o A k u s t i k S y s t e m e S . A . R . L . Page **4** sur **8**

MÜLLER-BBM<br>VibroAkustik Systeme

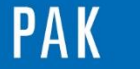

Astuce du Mois 106 | 2017.07

#### **2.2 En post-traitement**

Dans la fenêtre de post-traitement, nous devons afficher le menu des « voies virtuelles ». Pour cela, il faut ouvrir le menu « Extras / Options… ».

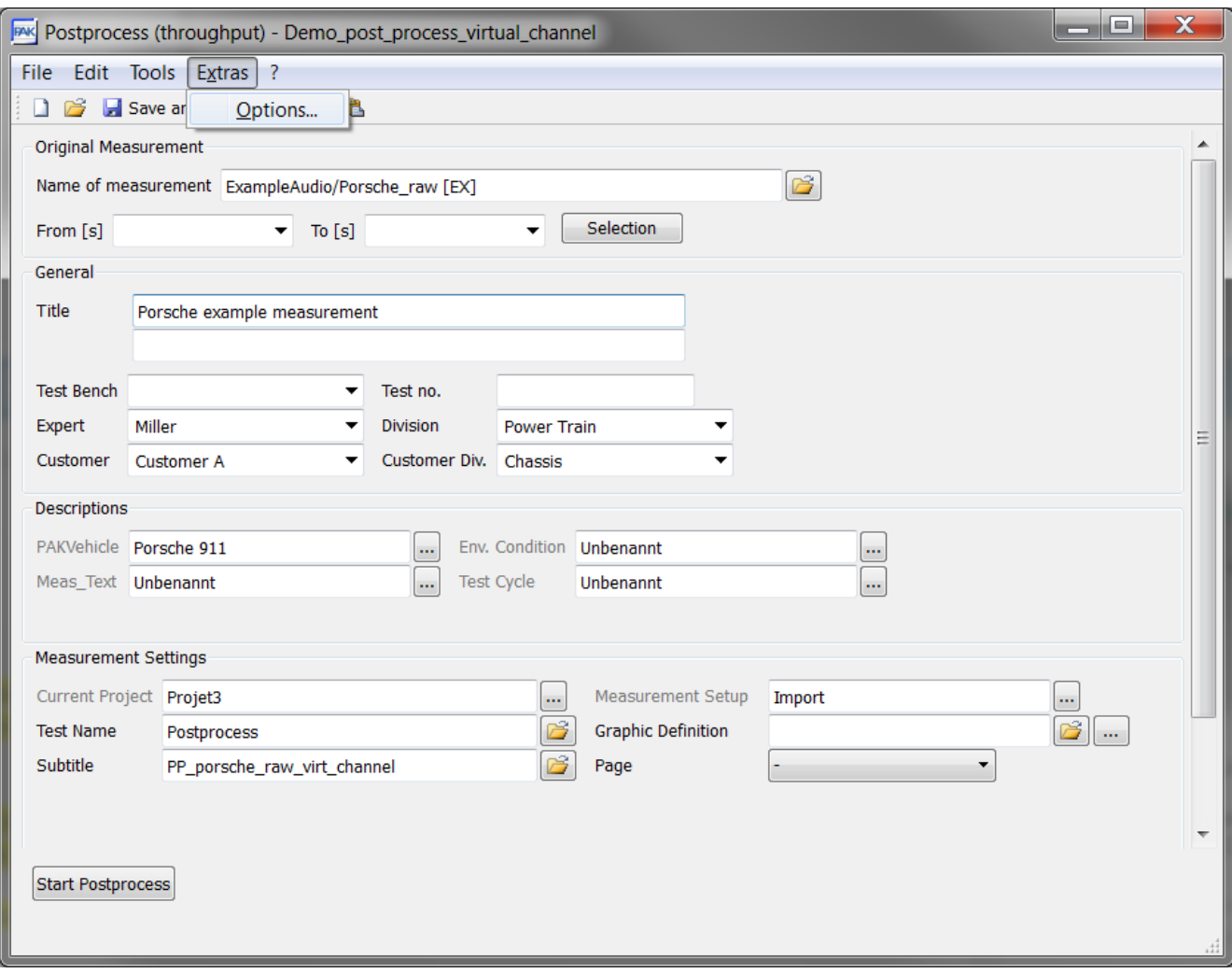

MÜLLER-BBM<br>VibroAkustik Systeme

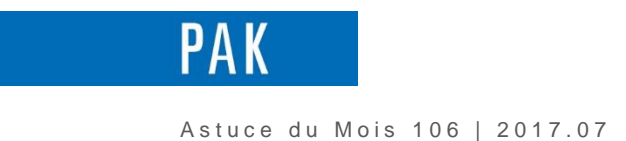

Dans le dernier onglet « Other », nous cochons la case « Modify/add virtual channels ».

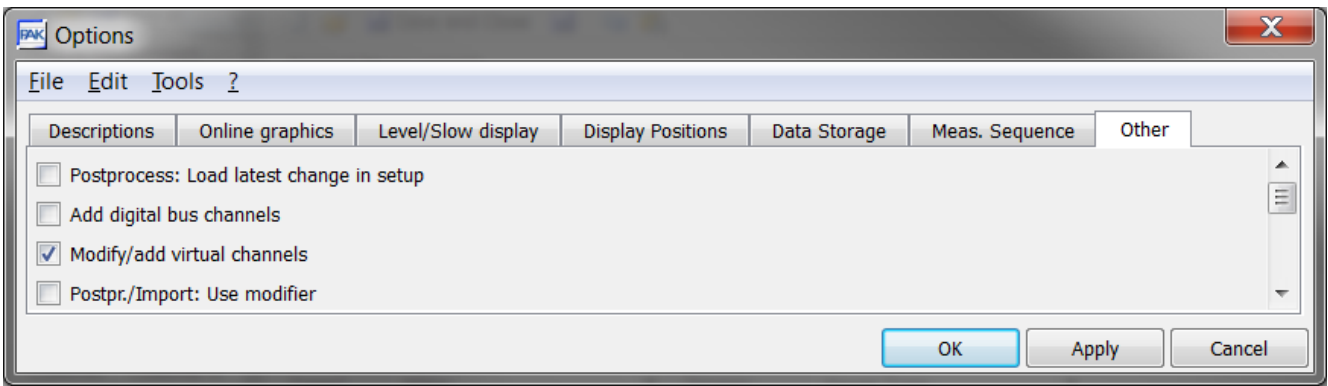

Un paramétrage supplémentaire apparait sous le setup. On peut lui donner un nom et l'ouvrir :

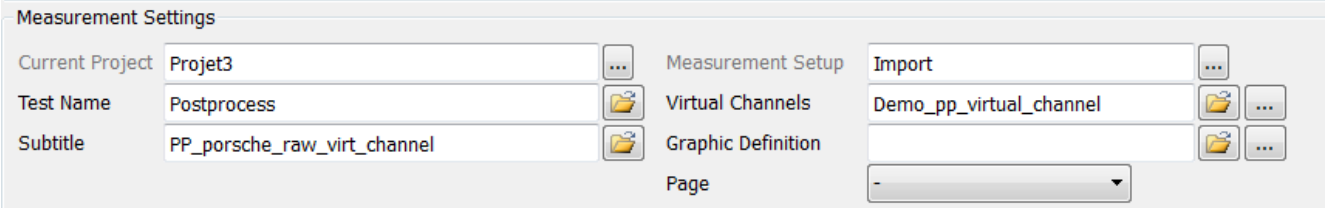

On peut, dans cette interface, activer la/les voies virtuelles souhaitées, définir la/les formules – les noms de voie / positions / directions…

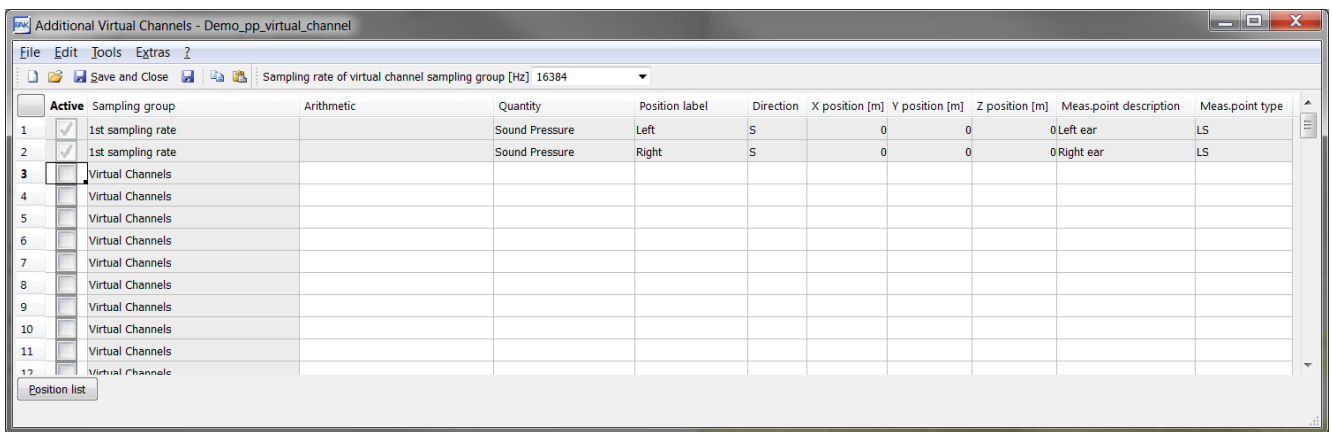

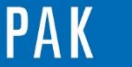

A stuce du Mois 106 | 2017.07

## **3. EXEMPLES DE FORMULES**

#### **Cas n°1 : Analyse**

# Conversion de la voie « Magnitude » en « normal » CH1\_Normal = (POS{ CH2\_normal }\*0+1)\*POS{ CH1\_magnitude } # Filtre FIR pour enlever le DC RESULT = HP\_FIR(POS{ CH1\_Normal },1,1025)

#### **Cas n°2: Trigger multiple**

# Création de deux bandes de fréquences d'intérêt sur 2 signaux acquis # valeur absolue du bandpass entre 100-300Hz pour Mic\_01  $Mic1F1 = ABS(BP)$  FIR(POS{ Mic\_01 },100,300,1025)) # valeur absolue du bandpass entre 1500-2500Hz pour Mic\_02 Mic2F2 = ABS(BP\_FIR(POS{ Mic\_02 },1500,25000,1025))

# Création de conditions de déclenchement # Trigger si la valeur de Mic1F1 est supérieure à 2 T1 = TRIGGER(Mic1F1,2,2,RISING,0.1) # Trigger si la valeur de Mic2F2 est supérieure à 2.5 T2 = TRIGGER(Mic2F2,2.5,2.5,RISING,0.1)

# Combinaison de pulses RESULT = JOIN\_PULSES(T1,T2)

#### **Cas n°3 : Compteur d'évènements**

Nous nous tenons à votre disposition pour mettre en place un compteur d'évènements.

Dans l'exemple ci-dessous, nous avons compté le nombre de fois où le detector de la voie 1 dépassait la valeur 0.1 Pa. Les différentes étapes sont affichées ci-dessous.

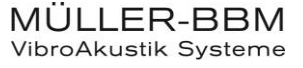

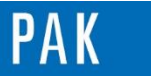

A stuce du Mois 106 | 2017.07

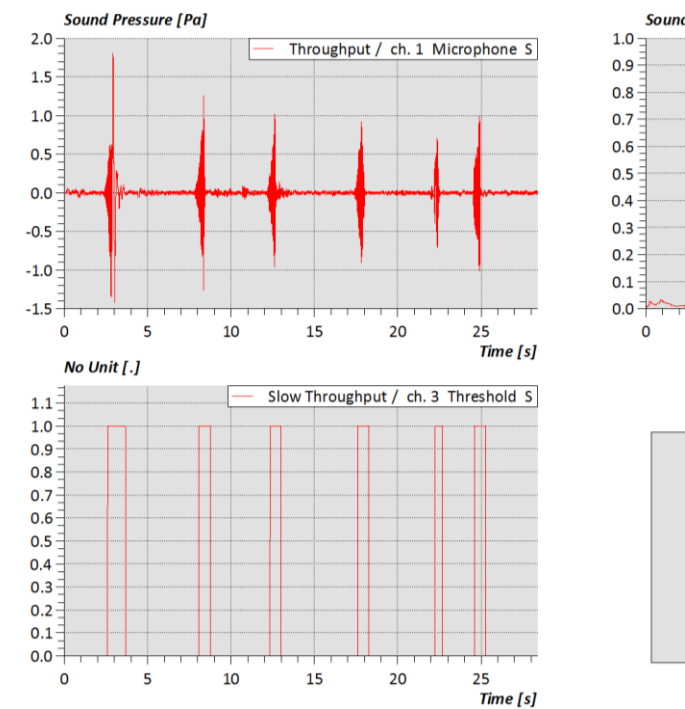

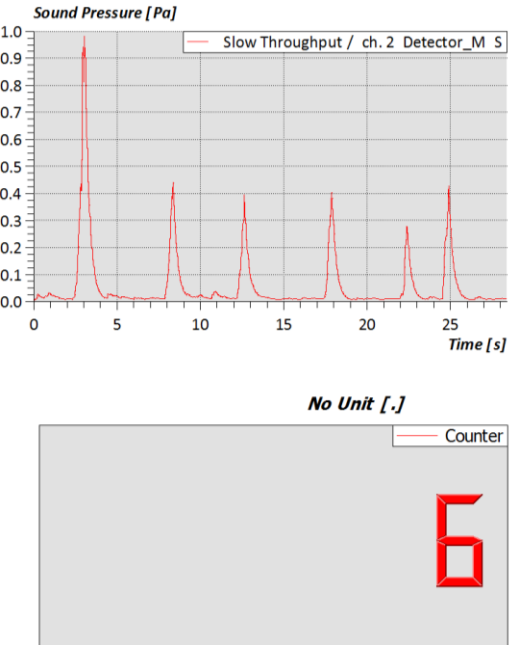

#### **PREVIEW**

Ce qui vous attend en août dans votre prochaine Astuce PAK : « **Voies dérivées »**.

#### **ABONNEZ-VOUS**

Pour ne manquer aucune nouveauté en recevant chaque mois par email les dernières informations sur les mises à jour, événements, prestations de service, actualités tout autour de *PAK*. Envoyez-nous vos coordonnées à l'adresse : [info.fr@muellerbbm-vas.fr](mailto:info.fr@muellerbbm-vas.fr).

> **MÜLLER-BBM VibroAkustik Systeme** Parc Saint-Christophe 10, avenue de l'Entreprise 95865 CERGY-PONTOISE Cedex

Tél. standard 01 34 22 58 84 Télécopie 01 34 22 58 85 Tél. hotline 01 34 22 58 86 [www.muellerbbm-vas.fr](http://www.muellerbbm-vas.fr/)

© 2 0 1 7 M ü l l e r - B B M V i b r o A k u s t i k S y s t e m e S . A . R . L . Page **8** sur **8**

MÜLLER-BBM VibroAkustik Systeme